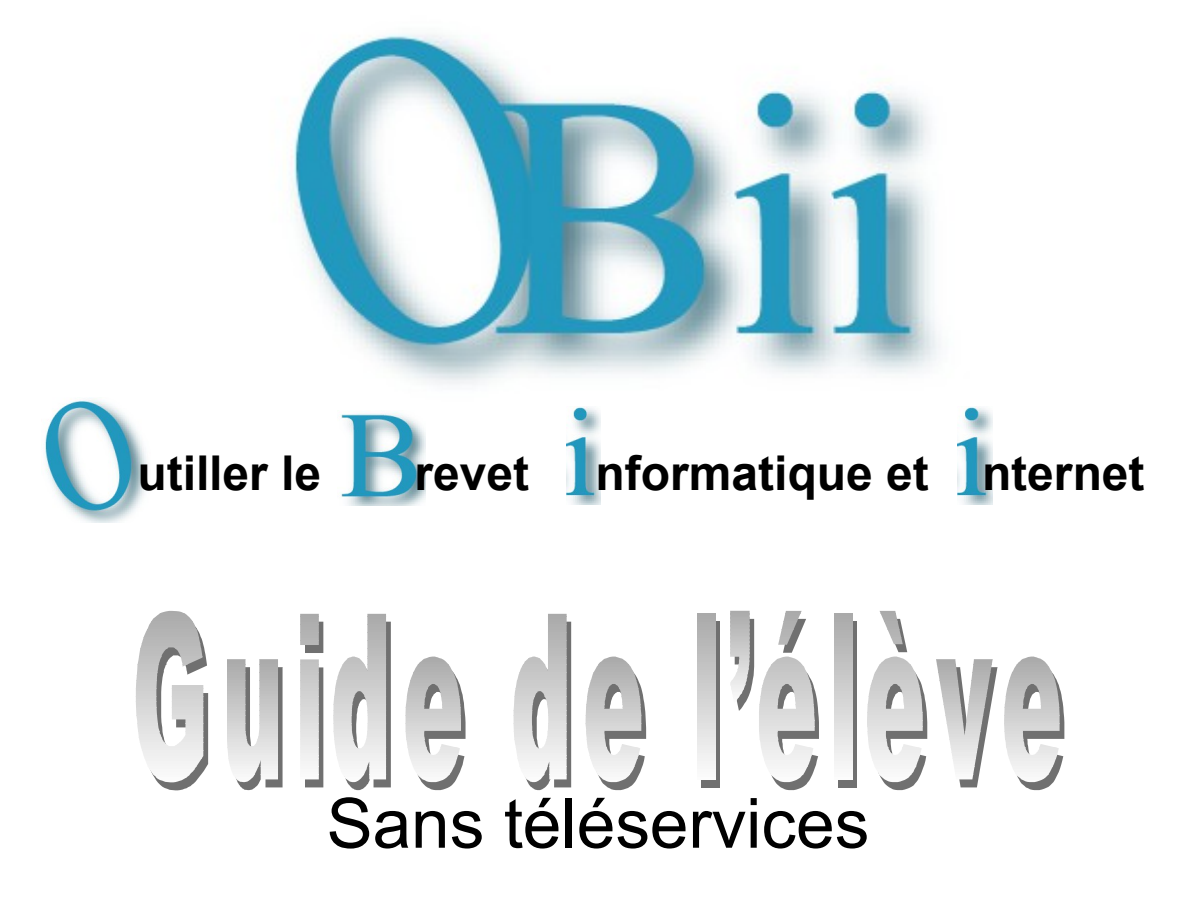

#### **OBii est l'application informatique de gestion du B2I (Brevet Informatique et Internet).**

Pour obtenir ton B2I, tu dois demander à un ou plusieurs enseignants d'attester de tes compétences informatiques.

- **Dans OBii, ces compétences s'appellent des « items ».**
- **Les items sont regroupés par domaines.** 
	- 1. S'approprier un environnement informatique de travail,
	- 2. Adopter une attitude responsable,
	- 3. Créer, produire, traiter, exploiter des données,
	- 4. S'informer, se documenter,
	- 5. Communiquer, échanger.

Tu dois acquérir au moins 50 % d'items dans chaque domaine et obtenir au moins 80 % de la totalité des items.

Tu peux demander la validation de 5 compétences à la fois (mais cela peut être différent dans ton établissement).

Pour le lycée : des compétences « optionnelles » peuvent être validées en plus.

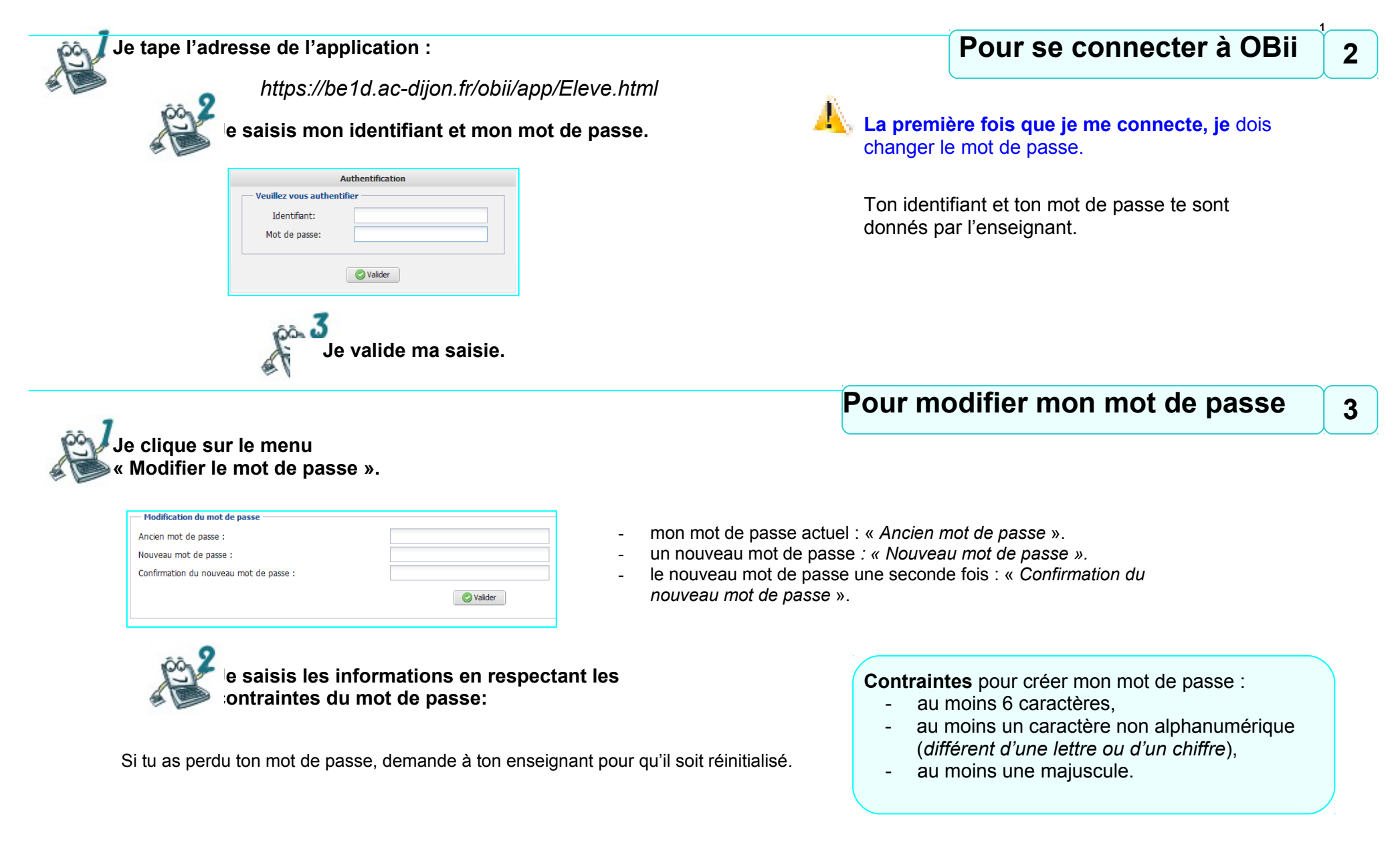

B<sub>2i</sub>

Consulter ton B2i.

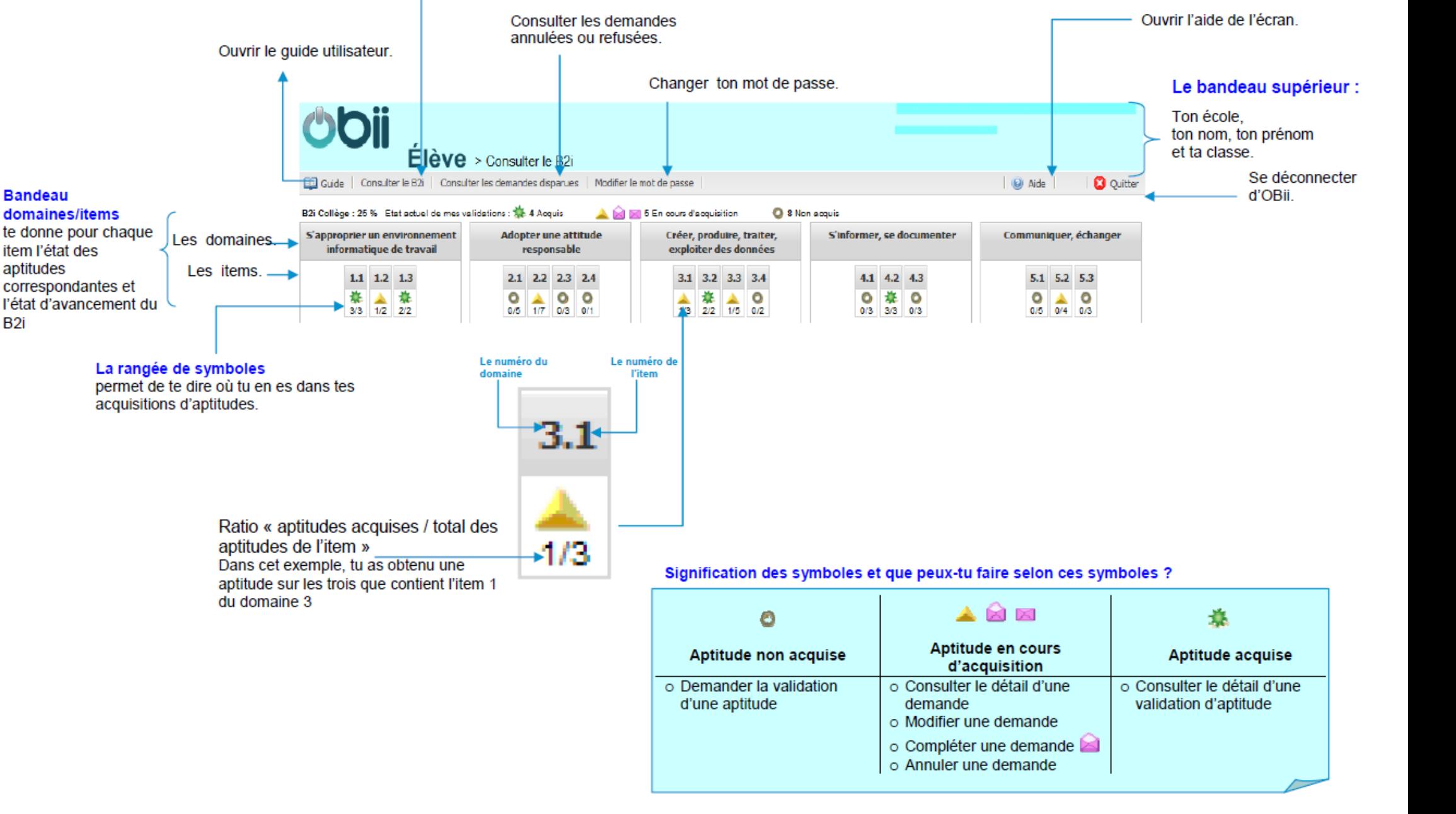

Écran d'accueil : partie haute

P 4/18

# Écran d'accueil : partie basse

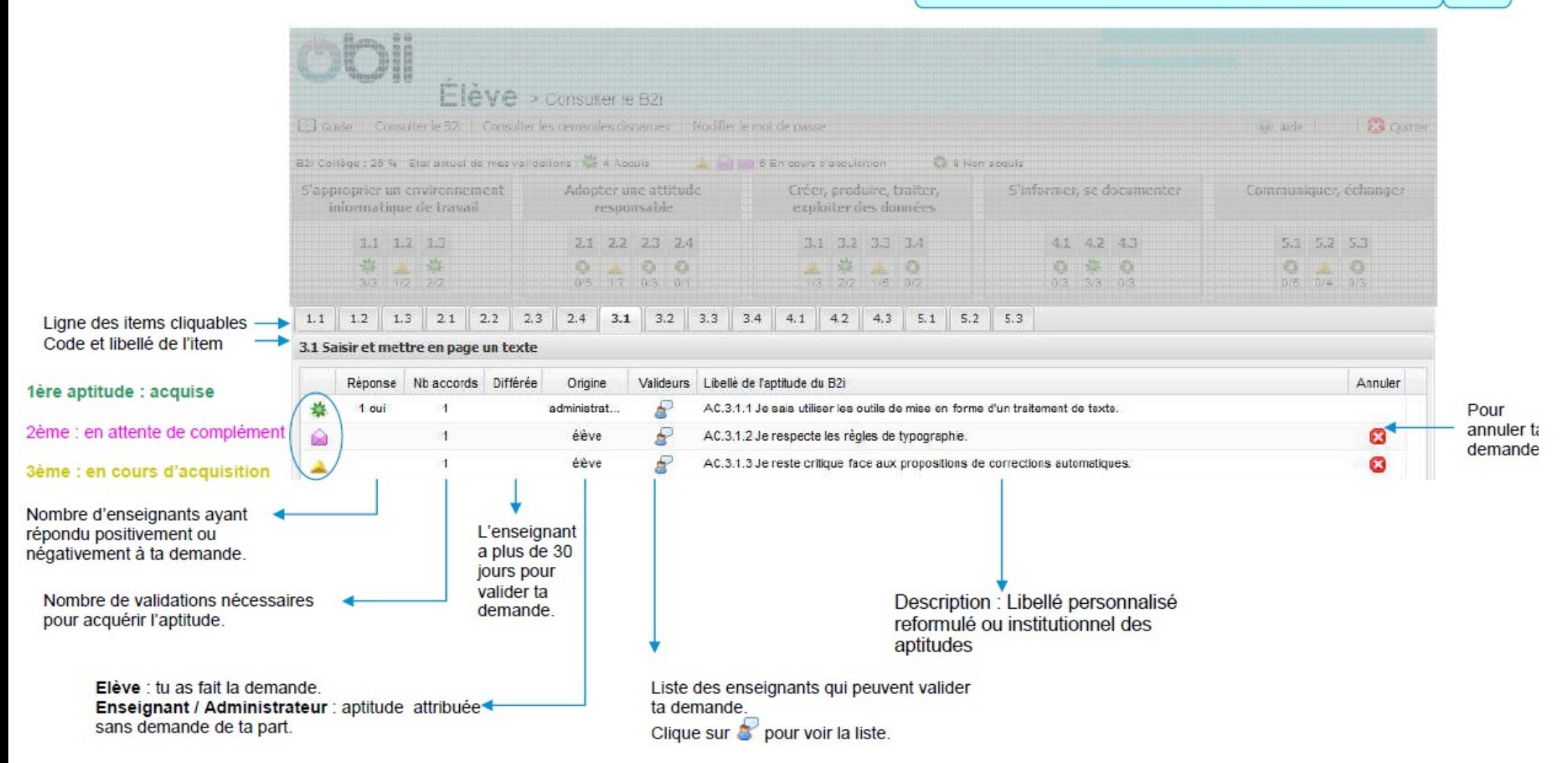

### Pour demander la validation d'une aptitude

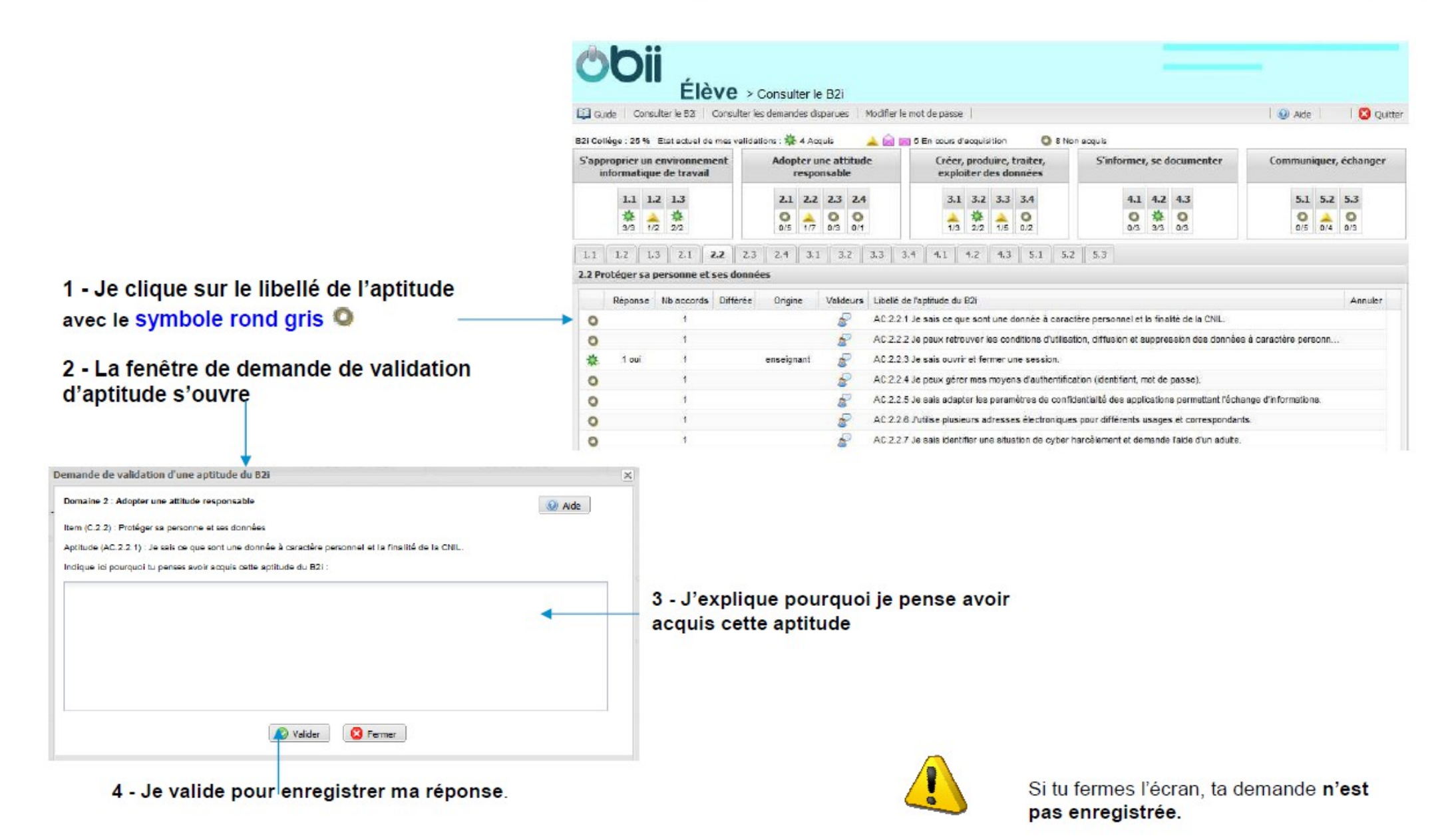

# 7

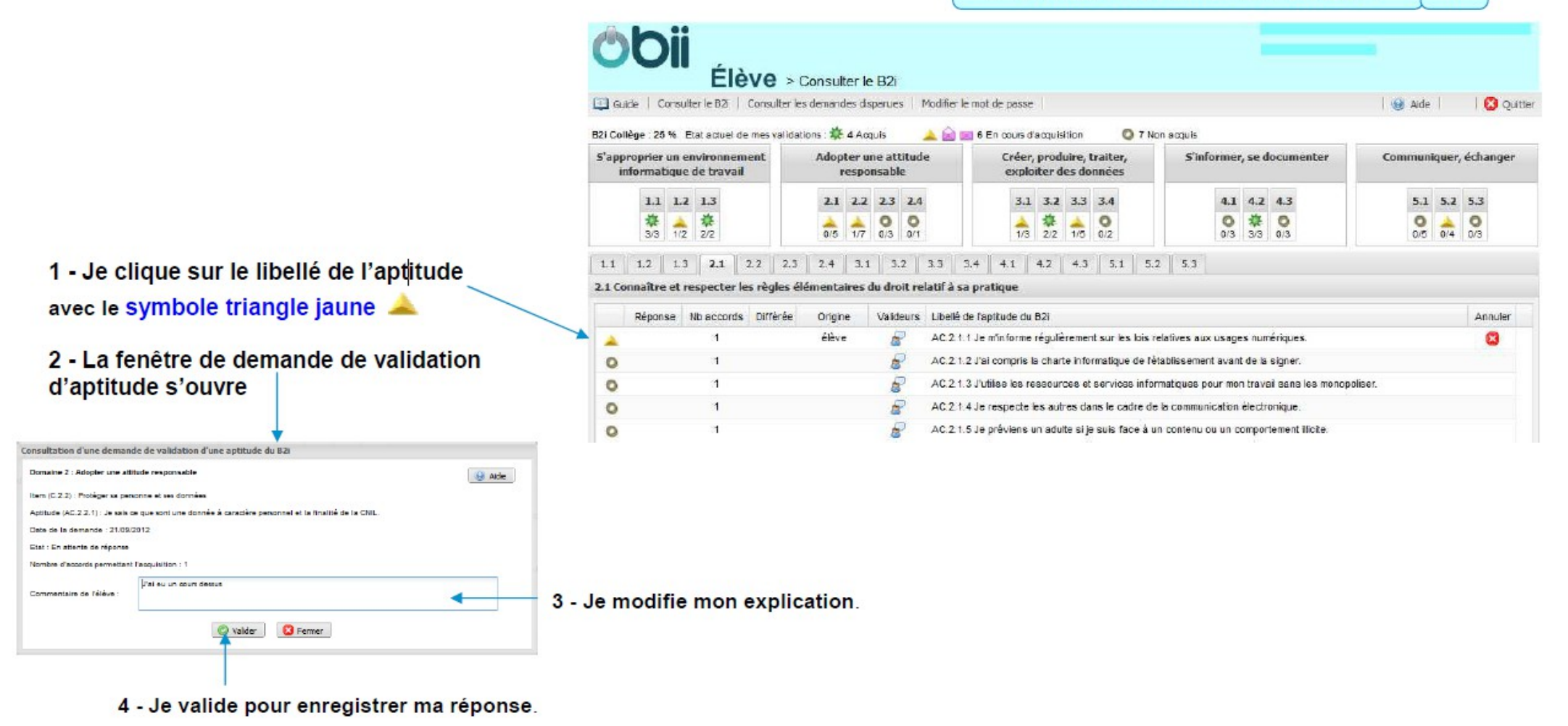

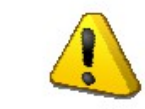

Si tu fermes l'écran, ta modification n'est pas enregistrée.

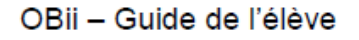

#### Pour donner des précisions à un enseignant ou modifier mon complément

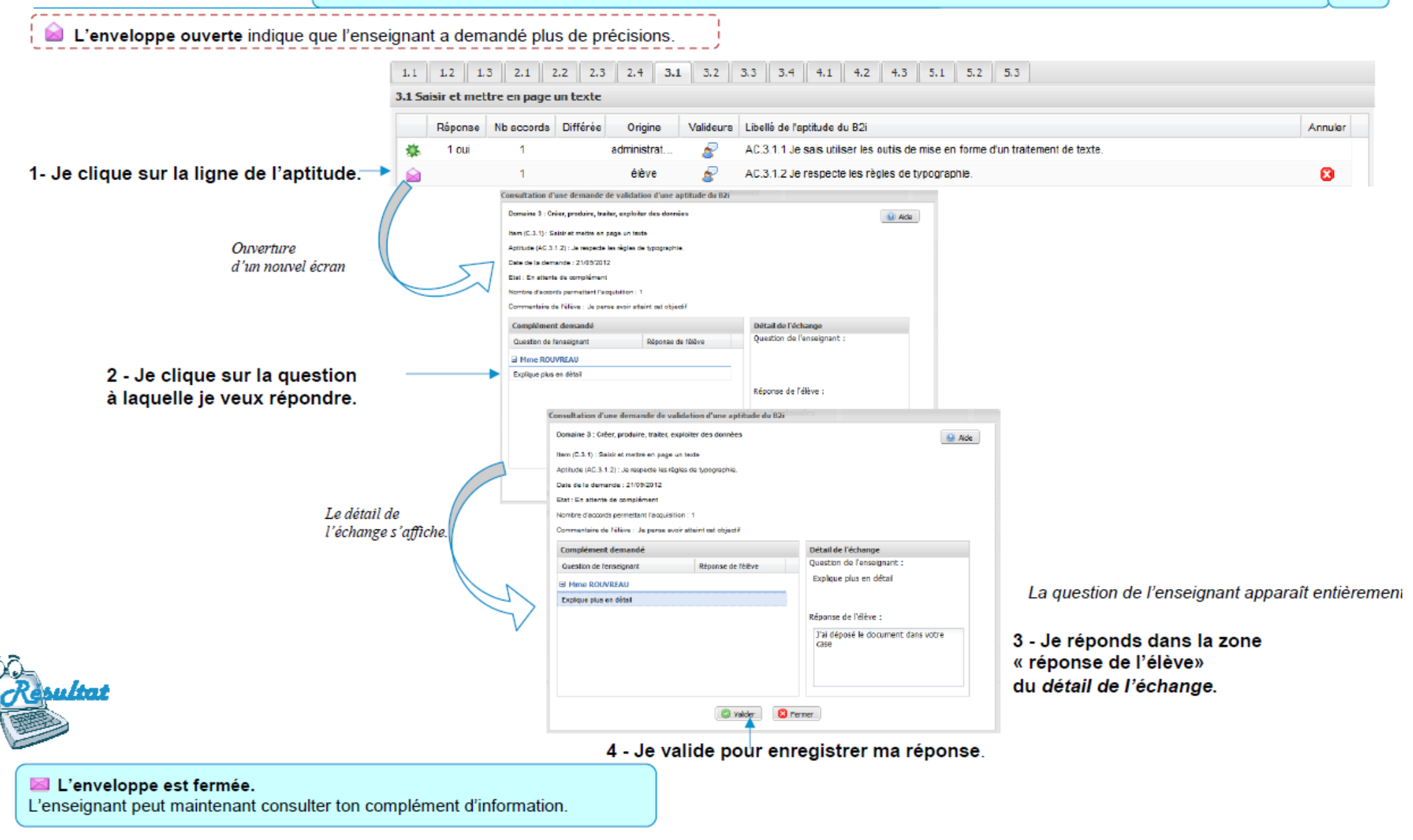

# Pour annuler ma demande de validation

1 - J'affiche l'aptitude pour laquelle je veux annuler ma demande.

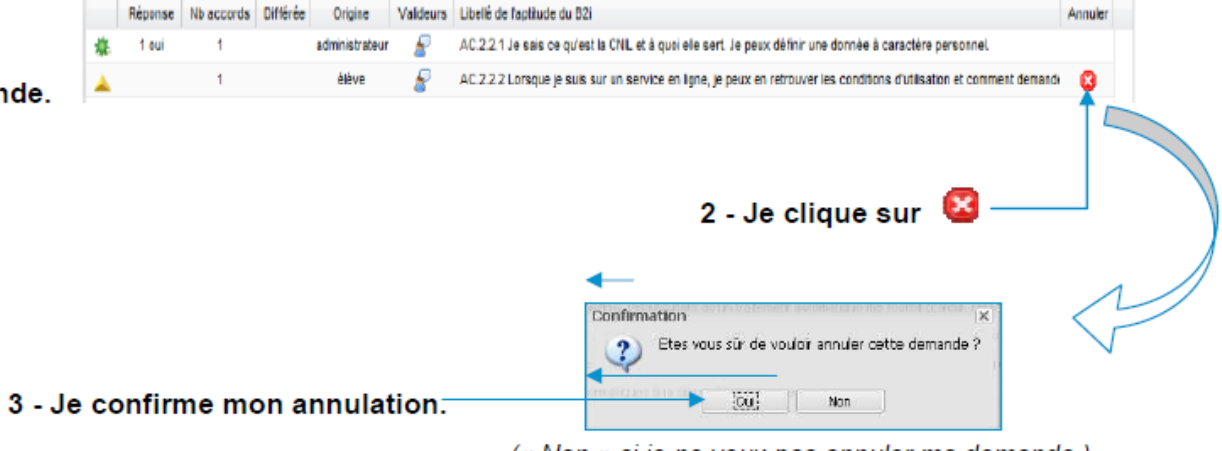

(« Non » si je ne veux pas annuler ma demande.)

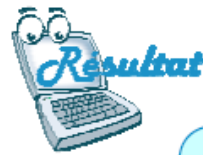

Après ton annulation, le symbole affiché devant l'aptitude est un rond gris : ·

Ta demande annulée est consultable dans le menu « Consulter les demandes disparues ».

Pour consulter l'avis de l'enseignant  $10<sup>1</sup>$ 

1 - Je clique sur l'aptitude pour voir l'évaluation de l'enseignant.

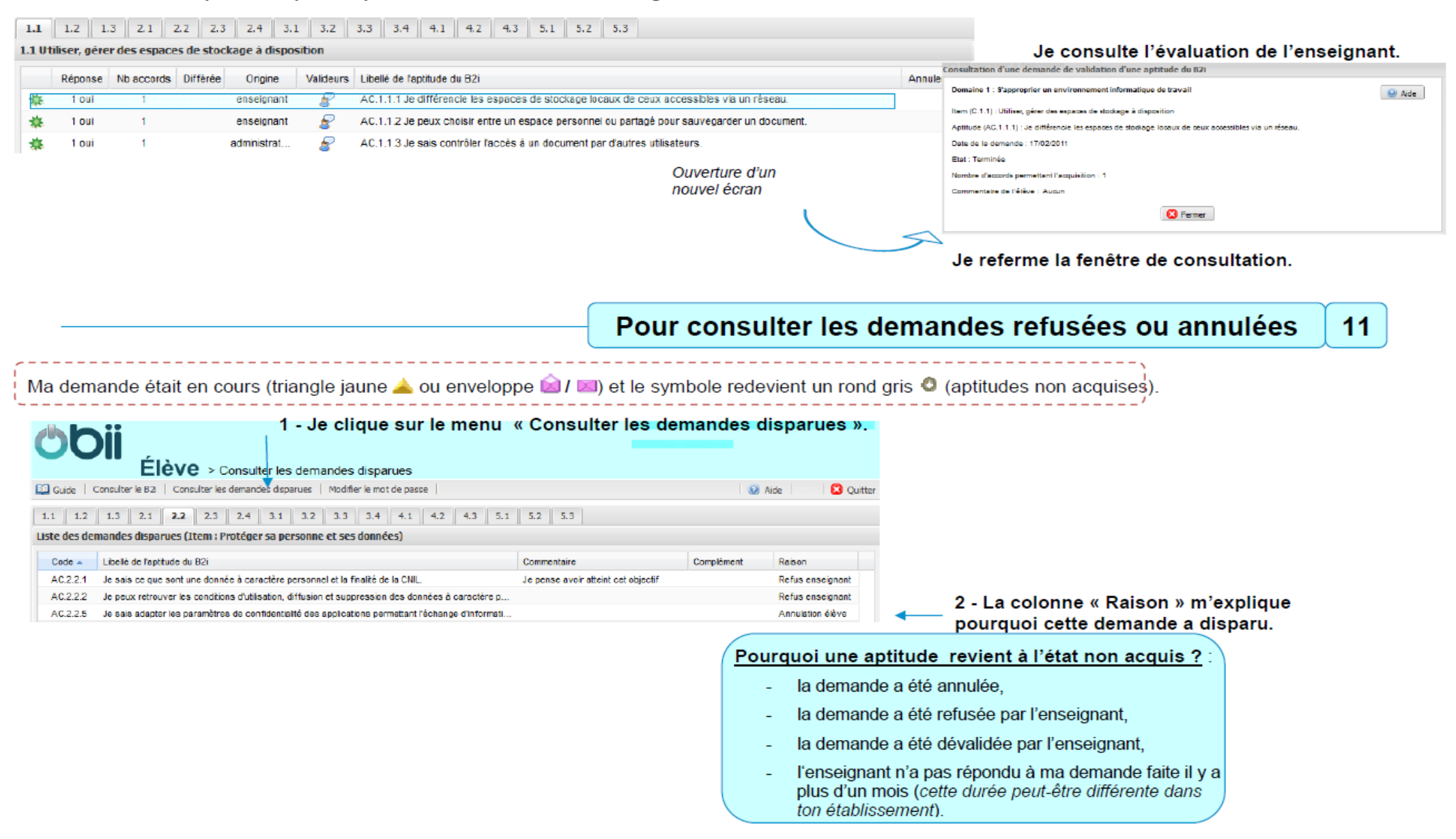